## **INSTRUKCJA – KROK PO KROKU**

## **Składanie wniosku Rodzina 500+**

- 1. Uruchom dowolną przeglądarkę internetową.
- 2. Uruchom wyszukiwarkę *GOOGLE*
- *3.* Wpisz hasło *RODZINA 500+*
- *4.* Wybierz link *MINISTERSTWA RODZINY PRACY I POLITYKI SPOŁECZNEJ*
- *5.* W lewym panelu strony wybierz opcje *RODZINA 500 plus*

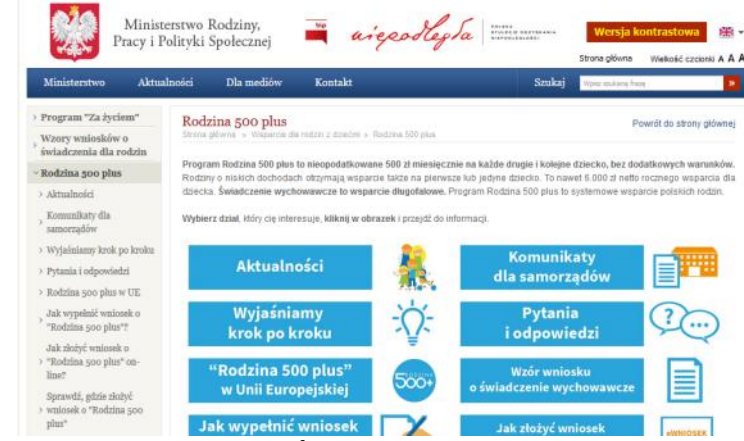

- 6. Zapoznaj się *JAK WYPEŁNIĆ WNIOSEK* kliknij w kafelek
- *7.* W lewym panelu strony wybierz opcje *JAK ZŁOŻYĆ WNIOSEK O "RODZINA 500 PLUS" ON-LINE?*
	- » Sprawdź, jak złożyć wniosek o "Rodzina 500 plus" on-line przez bankowość elektroniczną
	- » Sprawdź, jak złożyć wniosek o "Rodzina 500 plus" on-line przez empatia.mrpips.gov.pl
	- » Sprawdź, jak złożyć wniosek o "Rodzina 500 plus" on-line przez obywatel.gov.pl
	- » Sprawdź, jak złożyć wniosek o "Rodzina 500 plus" on-line przez PUE ZUS
	- >> Cyberbezpieczeństwo
	- > Jak zmniejszyć załączniki do wniosku "Rodzina 500 plus"?

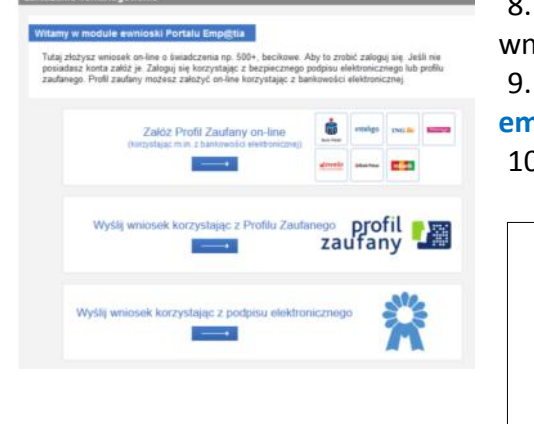

8. Wybierz jedną z czterech możliwości składania wniosku (wybór indywidualny). 9. Np. złóż wniosek przez stronę

**empatia.mrpips.gov.pl**

10. Kliknij kafelek na górze strony *E-WNIOSKI*

Ważne!

Aby móc składać wnioski elektronicznie konieczne jest posiadanie podpisu elektronicznego lub bezpłatnego profilu zaufanego.

Bezpłatny profil zaufany można założyć on-line za pośrednictwem systemów bankowości elektronicznej banku PKO BP, Inteligo, ING Banku Śląskiego, Millennium, Pekao S.A., Envelo.

W 2017 r. taką funkcjonalność udostępnią kolejne banki i instytucje.

## *Komunikat ze strony z Portalu Informacyjno – Usługowego emp@tia*

*Poniższe screeny do instrukcji pobrano ze strony [https://www.mpips.gov.pl/wsparcie-dla-rodzin-z](https://www.mpips.gov.pl/wsparcie-dla-rodzin-z-dziecmi/rodzina-500-plus/jak-zlozyc-wniosek-o-rodzina-500-plus-on-line/sprawdz-jak-zlozyc-wniosek-o-rodzina-500-plus-on-line-przez-empatiamrpipsgovpl/)[dziecmi/rodzina-500-plus/jak-zlozyc-wniosek-o-rodzina-500-plus-on-line/sprawdz-jak-zlozyc-wniosek-o-rodzina-](https://www.mpips.gov.pl/wsparcie-dla-rodzin-z-dziecmi/rodzina-500-plus/jak-zlozyc-wniosek-o-rodzina-500-plus-on-line/sprawdz-jak-zlozyc-wniosek-o-rodzina-500-plus-on-line-przez-empatiamrpipsgovpl/)[500-plus-on-line-przez-empatiamrpipsgovpl/](https://www.mpips.gov.pl/wsparcie-dla-rodzin-z-dziecmi/rodzina-500-plus/jak-zlozyc-wniosek-o-rodzina-500-plus-on-line/sprawdz-jak-zlozyc-wniosek-o-rodzina-500-plus-on-line-przez-empatiamrpipsgovpl/)*

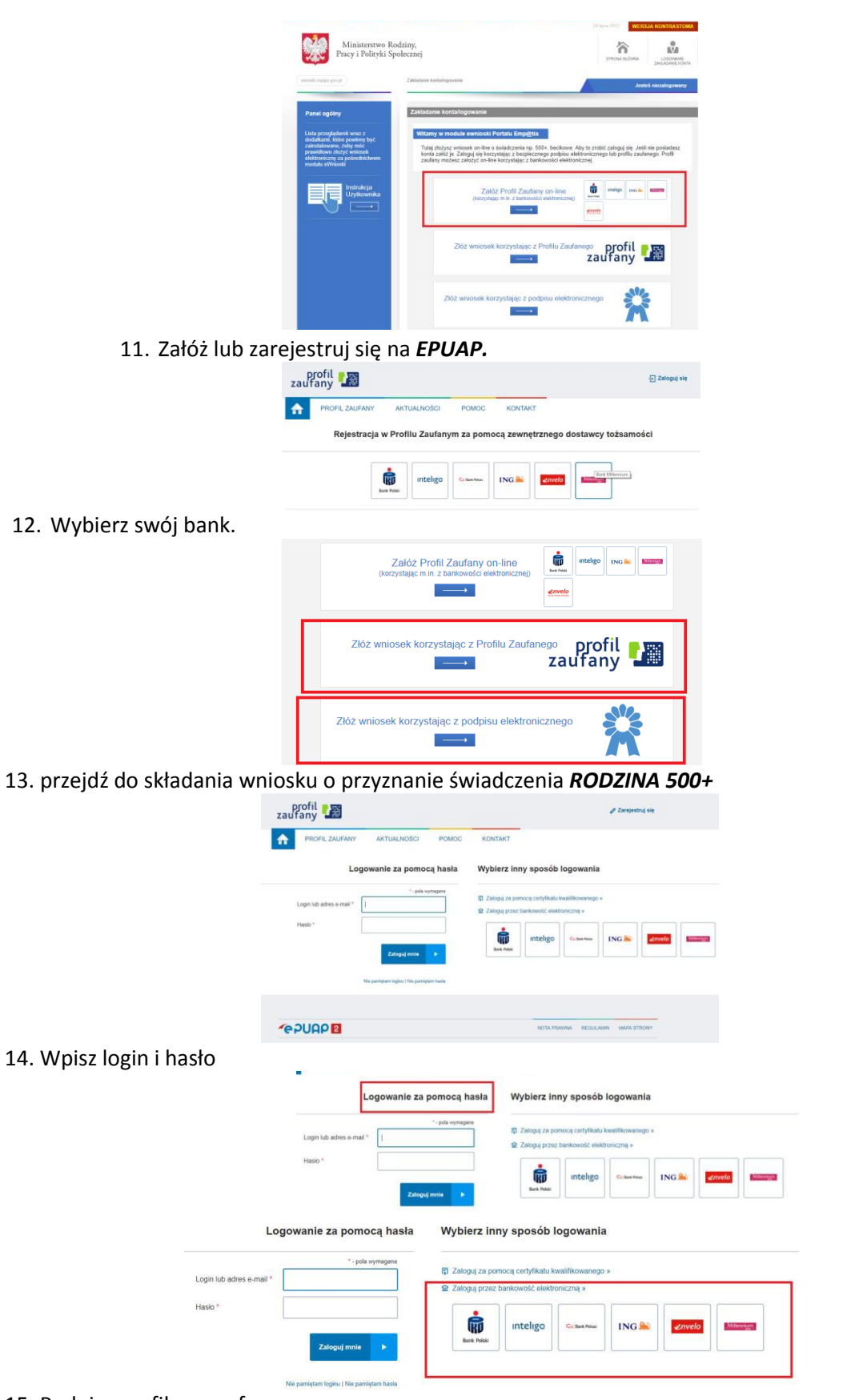

15. Podpisz profilem zaufanym

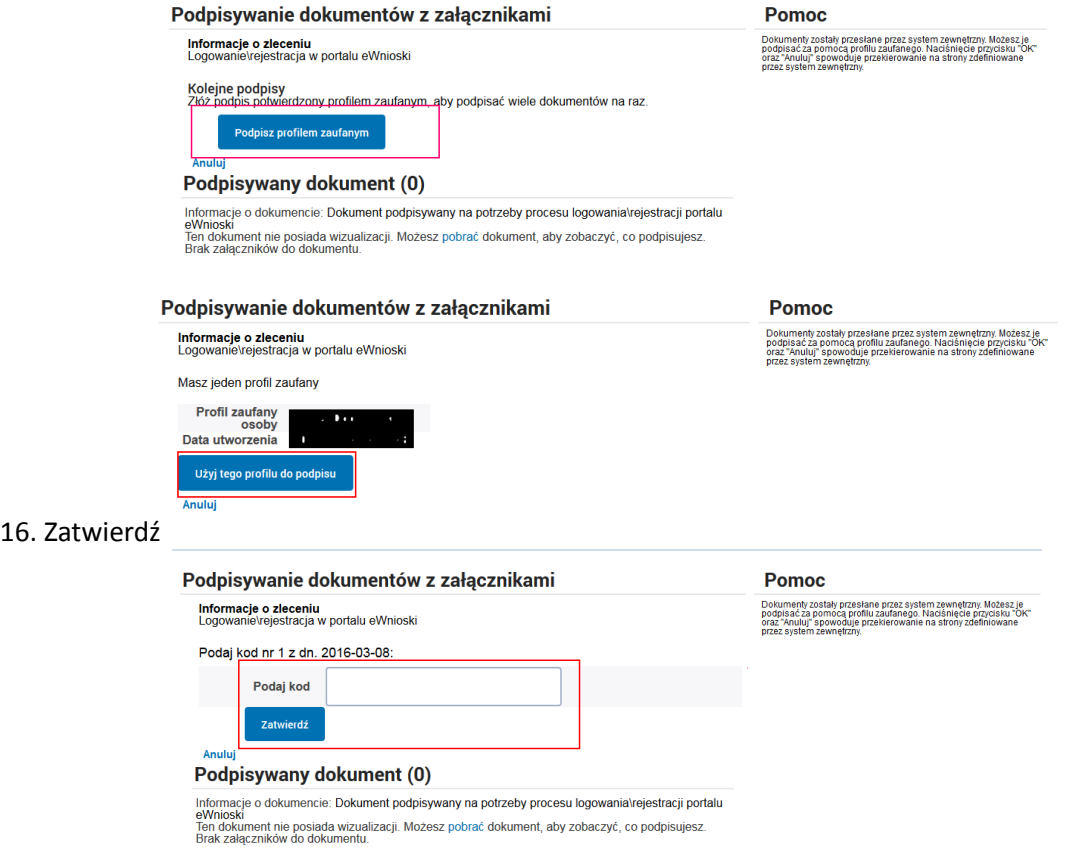

17. Po kliknięciu *UŻYJ TEGO PROFILU DO PODPISU* SMSem zostanie wysłany kod, który przeklejamy w odpowiednie pole, a następnie klikamy na *ZATWIERDŹ*

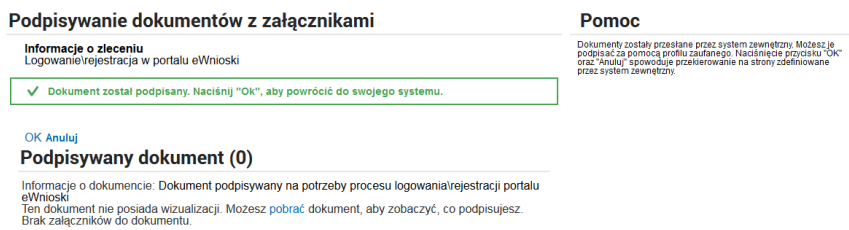

**Elżbieta Fim**